### Stage  $\mathbb{Z}$

### **Bldg.No.6** SOPHIA TOWER **AV System User Manual – Joint Class -**<sup>2</sup> OFF UP STOP DOWN 出 力 選 択 スクリーン 304

Camera

### 301教室をメイン(親)とした、合同授業を行います。 **3 合同授業を開始する**

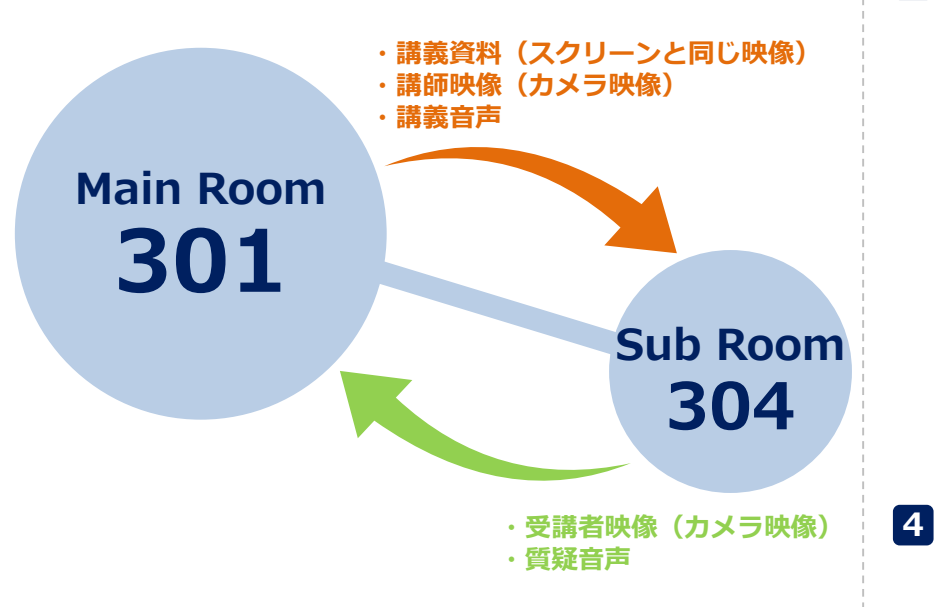

合同授業モードは、 **双方の教室で《合同授業ON状態》**でなければ動作しません。

合同授業を行う際は、必ず両教室にシステム操作者が立会うよう お願いします。

### **操作手順**

**1 システムを起動します** 通常利用時と同様に、ICカードでシステムを起動します。

# **2 スクリーン&プロジェクター/マイクの準備**

通常利用時と同様に、 **コントロールパネル** を操作してください。

コントロールパネルの **合同授業ボタン** を押します。

スイッチが**緑色に点滅**し、相手教室で合同授業ボタンが押されると**点滅から点灯**に変わり、 合同授業が開始されます。

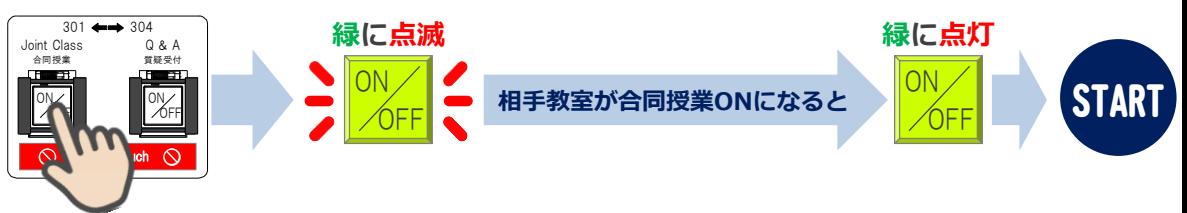

※**先に相手教室で合同授業ボタンを押された時**は、**スイッチが点滅**しています。 **点滅しているスイッチを押すと点灯**に変わり、合同授業が開始されます。 ※合同授業を中止(取り消し)したい場合は、点灯(または点滅)しているスイッチを 再度押してください。スイッチが消灯します。

# **4 スクリーン/プレビューモニター/カメラモニターへの映像出力選択**

通常利用時と同様に、 **コントロールパネル** を操作してください。

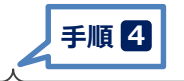

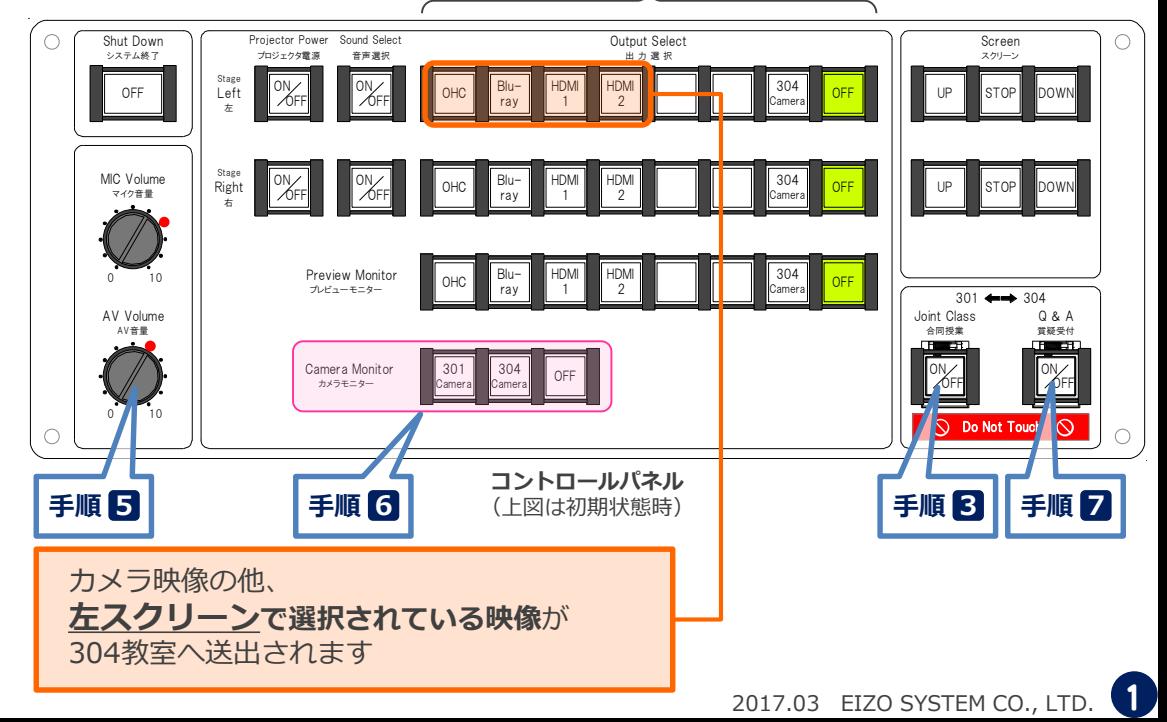

# **Bldg.No.6 SOPHIA TOWER AV System User Manual – Joint Class -**

## **5 音量を調節する**

相手教室の音量は、**AV音量つまみ** を操作してください。

### **7 相手教室からの質疑に対し 応答する**

相手教室から質疑要求がある場合(質疑要求ボタンが押された場合)は、**質疑受付ボタンが緑に点滅**します。 点滅しているボタンを押すと、相手教室のマイク音声を聞くことができ、質疑応答が可能です。

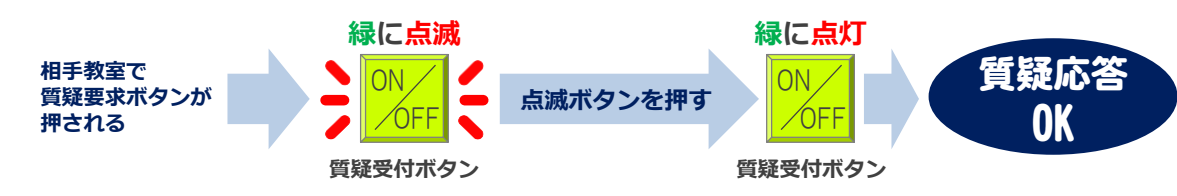

※質疑応答終了後は必ず **質疑受付ボタン を OFF** にしてください。

## **6 電動旋回カメラの操作**

講師や黒板の撮影用に、カメラが設置されています。 **カメラモニター** を見ながら **カメラコントローラー** を操作してください。 **こちらから相手カメラの操作も可能**です。

**カメラコントローラー**

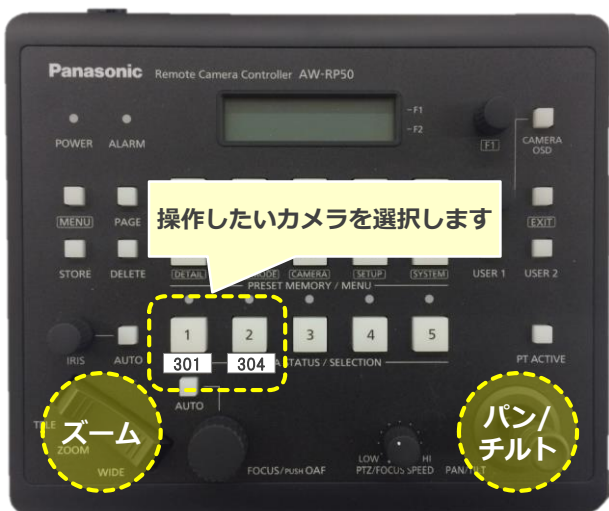

# **8 システムを終了する**

**コントロールパネル** の **Shut Down ボタン** を押し、 **パネルカバー**と**操作卓の扉を閉めてください**。

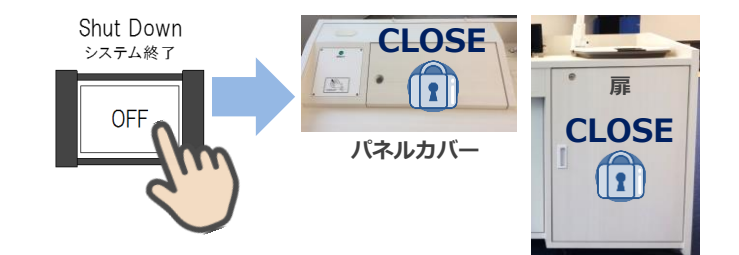

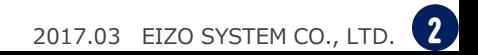